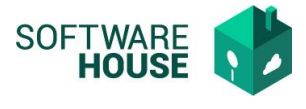

## **Parametrización de CDP por proyectos**

Funcionalidad para parametrizar CDP´s por proyecto y controlar el saldo de los CDP´s desde la programación de comisión

Ruta: Control comisiones → Menú →Parametrización Control Comisiones→Parámetros de Presupuesto→Proyectos Viáticos

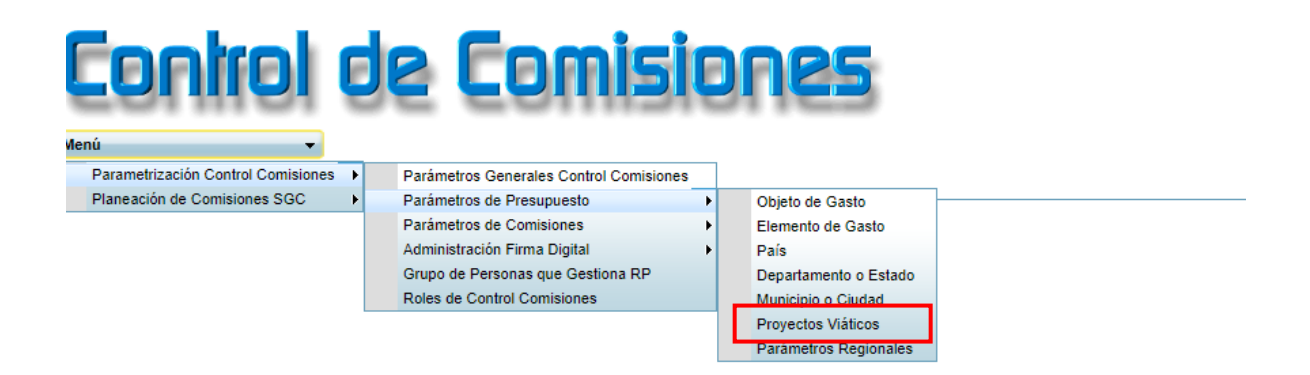

El sistema le habilitara la siguiente pantalla

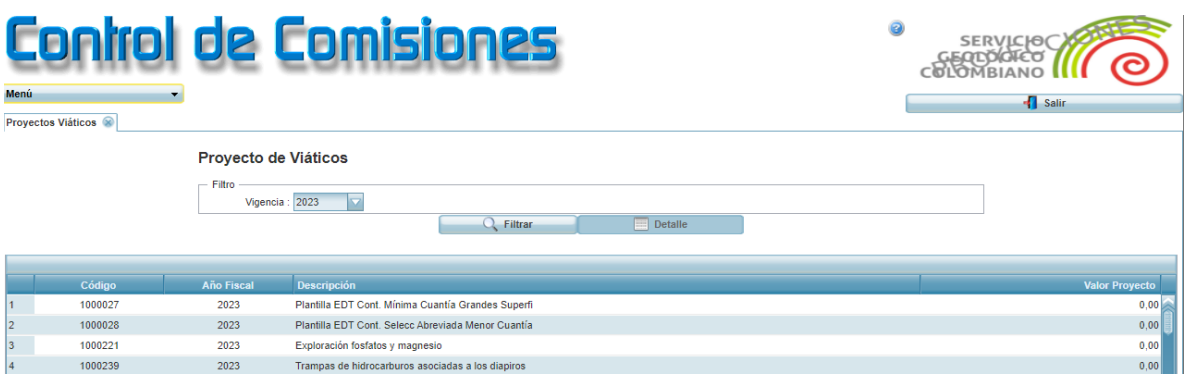

Botón <Filtrar>  $\frac{Q \text{ filter}}{Q}$ , este botón realiza la búsqueda de información en la grilla según los parámetros indicados.

Botón <Detalle>

El sistema habilitara una nueva pantalla, en donde se relacionan los CDP´s por proyecto.

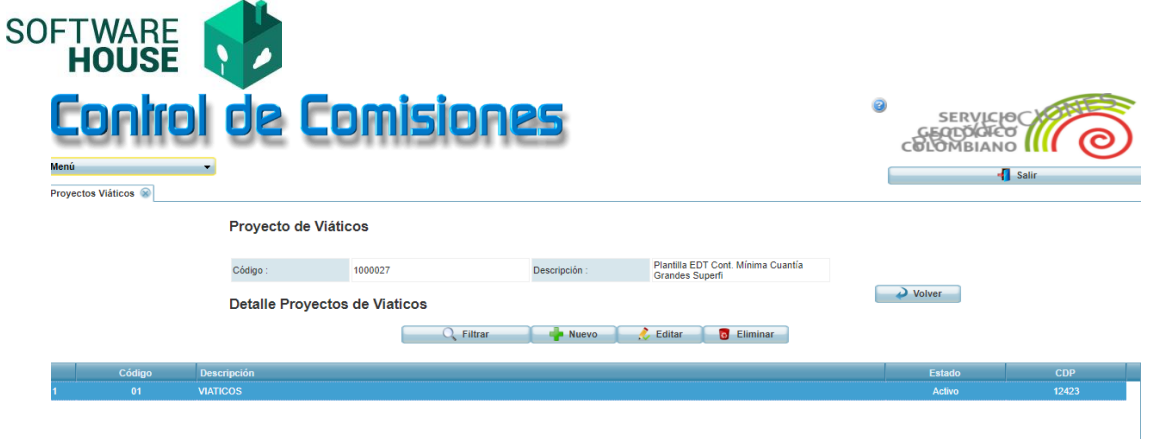

Funciones:

**Botón Nuevo:** Permite realizar la creación de un nuevo registro. **Botón Editar:** Permite editar los datos de la cabecera de la comisión **Eliminar:** Permite eliminar el registro del CDP

## **Formulario Nuevo**

- **Código:** Campo para registrar el código del proyecto.
- **Descripción:** Campo para registrar la descripción del proyecto.
- **CDP GLOBAL:** campo para digitar el número de CDP.
- **Estado:** Campo para marcar si el registro está activo o inactivo.

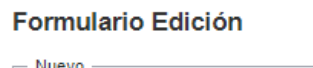

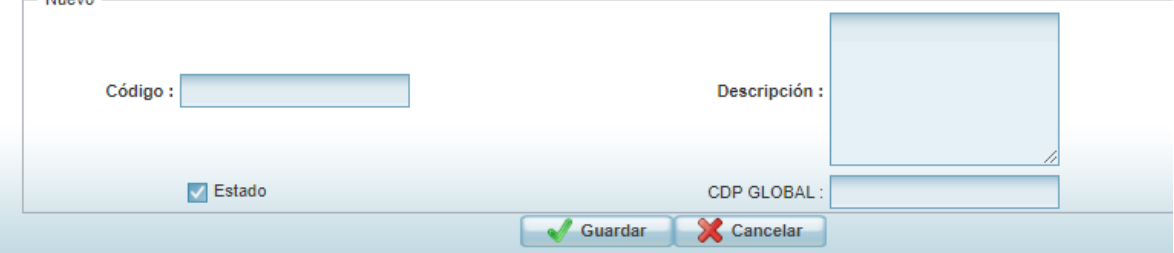

## *Validaciones:*

- *El sistema controlará el saldo del CDP desde la programación de comisión.*
- *El CDP registrado debe ser de tipo COMISIONES.*